## **Live Control tab - Position and Rotation controls**

Using the Live Control tab, you can affect the position, rotation angle and rotation speed of everything together (when in Master mode), or of individual cues (when in Cue mode). The picture below explains the various options.

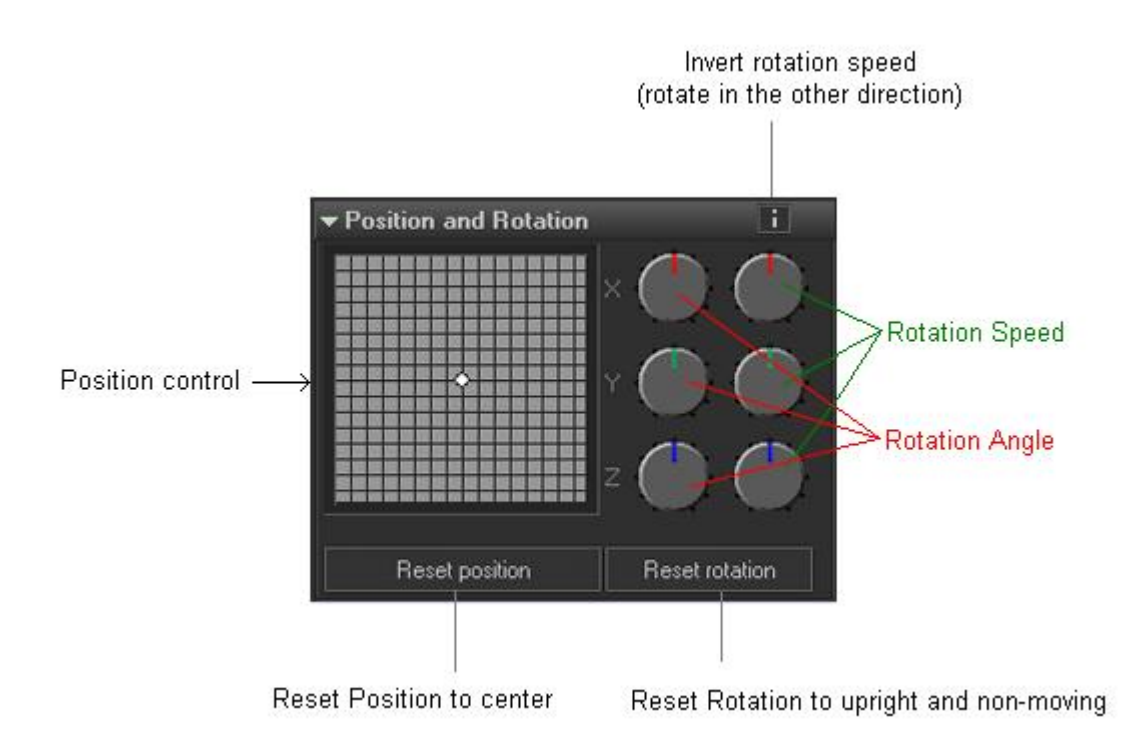

## **Keyboard Equivalent for Invert Rotation Speed**

You can invert the rotation speed by pressing "~" (shifted or unshifted tilde key - right below the ESC key). This can be a handy tool to use while a show is playing. For example, you can set the Z Rotation Speed to 45, and then tap the "~" key to the beat of the music to invert the direction of the rotation each beat.

## **Right click**

Note that if you click the right mouse button on the Position control or any of the Rotation dials, its value will be reset to 0.

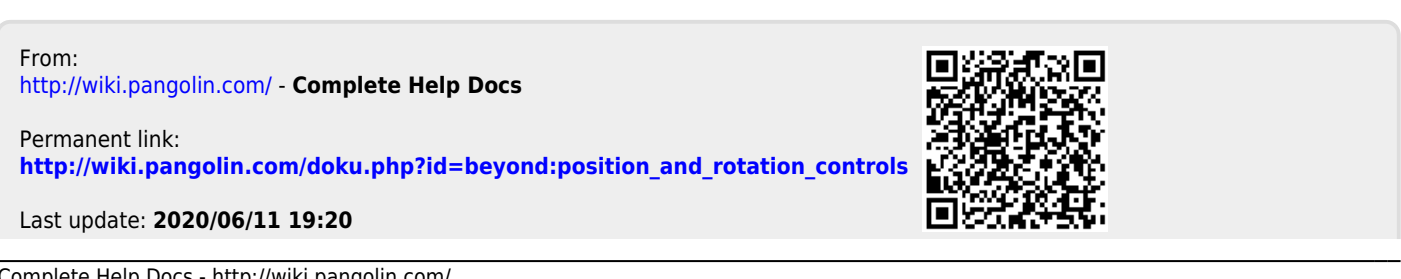